#### Contracts

Navigation: Main Menu > Core-CT Financials > Procurement Contracts > Add/Update Contracts.

| Eavorites Main Menu                                                                                                    | ÷                                                                                                    |                                                                                |   |
|----------------------------------------------------------------------------------------------------|----------------------------------------------------------------------------------------------------|--------------------------------------------------------------------------------|---|
| Core-CT HRMS Personal I Self Service Worklist Revie Revie Personal Cols Revie Revie Personal Cols Revie Revie Revi | <ul> <li>Employee Self-Service</li> <li>Supplier Contracts</li> <li>Customer Contracts</li> <li>Items</li> <li>Vendors</li> </ul> | abor<br>aprove time.                                                           |   |
| Et     Change My Password     My Personalizations     Er     My System Profile                                                                                                    | <ul> <li>Procurement Contracts</li> <li>Purchasing</li> <li>Inventory</li> <li>Spectrument</li> </ul>                             | Review Contract Information                                                    | • |
| <ul> <li>Name Change</li> <li>Ethnic Groups</li> <li>My System Profile</li> <li>Set up personal preferences, such as er</li> </ul>                                                                                                    | <ul> <li>eProcurement</li> <li>Services Procurement</li> <li>Project Costing</li> <li>Billing</li> </ul>                          | <ul> <li>int and prior paychecks.</li> <li><u>check Information</u></li> </ul> |   |

The Contract Entry page will display, and the Add a New Value Tab will be active.

Manually enter the contract number in the Contract ID field using the Core-CT numbering schema: two numbers to represent the calendar year, three characters to represent the Agency, four sequential numbers to represent the contract number, and two alphas to represent the supplier.

- The first 2 characters are numeric for the calendar year that the contract is being created in. For example, if the contract is being created in calendar year 2022, the numeric is 22.
- The three characters to represent the Agency: if this contract was being created by the Department of Transportation, the user would input DOT.
- The four sequential numbers represent the contract number, such as 0001, 0002 and such.
- The 2 alpha characters to represent the supplier. If more than one supplier is awarded this contract, these letters differentiate between suppliers. The first alphas used would be AA, followed by AB, AC, etc.

In this example the contract number would be: 22DOT0001AA. If there was an additional supplier awarded on this contract the next contract number to be used would be: 22DOT0001AB.

The use of this numbering schema will provide consistency of data entry for all state Business Units and will facilitate a standardized item loading process when items need to be loaded into the item master tables via the Catalog Management module.

For the **Contract Process Option**, select Purchase Order from the drop-down menu. (This will always be Purchase order)

| Click the Add button.                                                                                            |
|----------------------------------------------------------------------------------------------------|
| Favorites •         Main Menu •         >         Procurement Contracts •         >         Add/Update Contracts |
| ORACLE'                                                                                                    |
|                                                                                                    |
| Contract Entry                                                                                                   |
| Find an Existing Value Add a New Value                                                                           |
| SetID STATE Contract ID 20DOT0001AA                                                                              |
| Style ID PO                                                                                                    |
| Contract Process Option Purchase Order                                                                           |
| Add                                                                                                    |
| Find an Existing Value Add a New Value                                                                           |

This will take you to the Contract Entry Page. The Contract Entry Page is comprised of five sections: The Contract, the Header, Order Contracts Options, Contract Items, and Contract Categories.

1. In the **Contract section**, you have the option to copy from a previously created contract. Click on <u>Copy From Contract</u>. If you are not going to copy from a contract, skip down to Status.

NOTE: The contract process option must be the same as the contract you are copying from (i.e. General to General or Purchase Order to Purchase Order).

This will open a new screen where you can search for an existing contract by Contract ID, Supplier, or Supplier ID. Use the search icon to look for existing values. Once you have found the contract you are looking for, click Search.

| Copy Contract ID                                          |         |             |                    |             |                        |                       | ×    |
|-----------------------------------------------------------|---------|-------------|--------------------|-------------|------------------------|-----------------------|------|
| Contract Entry                                            |         |             |                    |             |                        |                       | neip |
| Copy Contract                                             |         |             |                    |             |                        |                       |      |
| SetID STATE<br>Contract ID 20DOT0001AA<br>Contract Search |         |             |                    |             |                        |                       |      |
|                                                           | Q<br>Q  | Q           | Master Contract ID |             | Q<br>en Item Reference |                       |      |
| Select Contract Contracts More Details                    |         |             |                    | I           | Personalize   Find     | 🗖   🔣 🛛 First 🕚       | 1 of |
|                                                           | /ersion | Description |                    | Supplier ID | Short Supplier<br>Name | Supplier Contract Ref |      |
|                                                           |         |             |                    |             |                        |                       |      |
| OK Cancel Refresh                                         |         |             |                    |             |                        |                       |      |
| <                                                         |         |             |                    |             |                        |                       |      |

This will bring the contract information down to the Select Contract section.

Check the box next to the contract, then click  $\bigcirc K \bigcirc K$ .

| Copy Contract ID        |         |                      |             |                     | ×                 |
|-------------------------|---------|----------------------|-------------|---------------------|-------------------|
|                         |         |                      |             |                     | Help              |
| Contract Entry          |         |                      |             |                     |                   |
| Copy Contract           |         |                      |             |                     |                   |
| SetID STATE             |         |                      |             |                     |                   |
|                         |         |                      |             |                     |                   |
| Contract ID 20DOT0001AA |         |                      |             |                     |                   |
|                         |         | - 0                  |             |                     |                   |
| Contract ID 14DOT0002AA |         | Q Master Contract ID |             | Q                   |                   |
| Supplier                | Q       |                      | Allow Op    | en Item Reference   |                   |
| Supplier ID             | Q       |                      |             |                     |                   |
| Search                  |         |                      |             |                     |                   |
| Select Contract         |         |                      |             | Personalize   Find  | 2 🔣 F             |
| Contracts More Details  | •       |                      |             |                     |                   |
| Sel Contract ID         | Version | Description          | Supplier ID | Short Supplier Name | Supplier Contract |
| 2 14DOT0002AA           | 1       | 7.15-01(13) 172-405  | 0000035534  | 231575527F-001      |                   |
|                         |         |                      |             |                     |                   |
| OK Cancel Refre         | esn     |                      |             |                     |                   |
|                         |         |                      |             |                     |                   |
| <                       |         |                      |             |                     | >                 |
|                         |         |                      |             |                     | .:                |

The information from the contract you selected has been copied over. Continue on and make any changes to the fields, if necessary.

| Contract Ct Cntrct Justify                   |                               |               |                                    |                 |        |                        | •            | •                     |
|----------------------------------------------|-------------------------------|---------------|------------------------------------|-----------------|--------|------------------------|--------------|-----------------------|
| Contract Entry                               |                               |               |                                    |                 |        |                        |              |                       |
| Contract                                     |                               |               |                                    |                 |        |                        |              |                       |
| SetID STATE                                  | Copy From Contract            | Contrac       | t Version                          |                 |        |                        |              |                       |
| Contract ID 20DOT0                           |                               |               | Version 1                          |                 |        | Status                 | Current      |                       |
| *Status Open                                 | $\checkmark$                  |               | 101011                             |                 | Арр    | roval Due Date         |              | H                     |
| Administrator/Buyer                          | Q                             |               |                                    |                 |        |                        | Add a Do     | cument                |
| State Identified Contract Type Statutory     | Contractual Services          |               |                                    |                 |        |                        |              |                       |
| THeader ③                                    |                               |               |                                    |                 |        |                        |              |                       |
| *Contract Style Purchas                      | e Order                       |               | Add Comments                       |                 | А      | ctivity Log            |              |                       |
| Process Option Purchas                       |                               |               | Contract Activities                |                 |        | ocument Status         |              |                       |
| *Supplier 2315755                            | 527F-001 Q Supplier Search    |               | Primary Contact Info               | )               | Т      | hresholds & Notifi     | cations      |                       |
| *Supplier ID 0000035                         | 5534 URBAN ENGINEERS          | INC           | Contract Header Agr                | reement         |        |                        |              |                       |
|                                              | 020 📴                         |               | Contract Releases<br>Custom Fields |                 |        |                        |              |                       |
| *Begin Date 02/20/20<br>Expire Date 12/31/20 |                               |               | Custom Fields                      |                 |        |                        |              |                       |
| Renewal Date                                 | 31                            |               | Amount Summary                     | 1 3             |        |                        |              |                       |
| Currency USD                                 |                               |               | Max                                | timum Amo       | ount   | 1.061                  | 1,170.00 US  | n.                    |
| Primary Contact                              |                               |               | Line Item Rel                      |                 |        |                        | 0.00         | U                     |
| Supplier Contract Ref                        | -                             |               | Category Rel                       | eased Amo       | ount   |                        | 0.00         |                       |
| Description 7.15-01                          | (12) 172-405                  |               | Open Item Rel                      |                 |        |                        | 0.00         |                       |
| Master Contract ID                           | (13) 172-403<br>Q             |               | Non-PO PCard                       |                 |        |                        | 0.00         |                       |
| Tax Exempt ID                                |                               |               |                                    | eased Amo       | ount   |                        | 0.00         |                       |
|                                              | Exempt                        |               |                                    |                 |        |                        |              |                       |
| Order Contract Options 🕜                     |                               |               |                                    |                 |        |                        |              |                       |
| Allow Multicurrency PO                       | Allow Open Item Reference     |               | Must Use Contr                     | act Rate D      | ate    | R                      | ate Date 09/ | /18/2013              |
| Corporate Contract                           | Adjust Supplier Pricing First |               | Auto Default                       |                 |        |                        |              |                       |
| Lock Chartfields                             | Price Can Be Changed on Or    | der           |                                    |                 |        |                        |              |                       |
| PO Defaults OPM Reporting                    | Add Open Item Price           | Adjustments   | Price                              | Adjustmen       | t Temp | ate                    |              |                       |
| Contract Items                               |                               |               |                                    |                 |        |                        |              |                       |
| Catalog Search Item S                        | earch Sear                    | rch for Contr | act Lines                          |                 |        |                        |              |                       |
|                                              |                               |               |                                    |                 |        |                        |              | 0                     |
| Lines Details Order By Amount Item Info      | rmation Default Schedule Rele | ase Amount    |                                    | · · ·           | Group  | iew All   🖾   📑        |              | 🖲 1 of 1 🕑 L<br>====) |
| Details Order By Amount Item Info            | mation Delauit Schedule Rele  | ase Amount    | s    <u>R</u> elease culantiti     | es <u>L</u> ine | Group  | -                      |              |                       |
| Line Item De                                 | escription                    | UOM           | Category                           |                 |        | Include for<br>Release | Status       |                       |
| 1 📑 🔍 T                                      | o perform Construction        | EA Q          | 81000000                           | $\Diamond$      |        | ¥ 🔽                    | Active       | ÷                     |

**Status:** The status of the contract. Since this is a new contract, the status is Open.

**Administrator/Buyer:** The originator of the Contract. Enter in the employee's Core ID number or search by clicking the search icon<sup>4</sup>.

**Contract Version:** We no longer utilize Contract Versioning. The Version will stay on whatever version it was on when we turned Contract Versioning off.

2. The following fields must be entered in the **Header** section:

**CT Contract Type**: There are several types of contracts for selection and this step is very important to identify correctly. Contract type has an impact on the PO type to be selected on your Purchase Order Header Details Page.

- BU Award Business Unit Award is a contract that an agency establishes based on statutory purchasing authorities or delegated statutory purchasing authorities. DAS procurement could use this value if they are establishing a contract for a single agency to use (they would need to restrict the business unit to the agency that the contract was developed for on the PO defaults page).
- **Constr. Construction** a contract established by DOT, DCS or any agency that has a construction contract.
- **Grant** is a grant award that is either budgeted or federally funded between the state and another entity such as another state agency, municipality or not for profit business.
- Loan used by ECD for the purpose of tracking their loan related contracts.
- **MOU Memorandum of Understanding** used when an agency creates a contract previously known as a Memorandum of Understanding or Memorandum of Agreement.
- **POC Comp POS Competitive** used by the Social Service Agencies for their Purchase of Services contracts that *were competitively bid*. Once selected, an OPM Reporting link will become active for use in entering additional required contract information. **OPM reporting requires users** to enter all the lines for the services provided for this contract type.
- PON Noncom POS Noncompetitive used by the Social Service Agencies for their Purchase of Services contracts that were *not competitively bid.* Once selected, an OPM Reporting link will become active for use in entering additional required contract information. OPM reporting requires users to enter all the lines for the services provided for this contract type.
- **PSC Comp PSA Competitive** used by any agency when Personal Service Agreement contracts that *were competitively bid*. Once selected, an OPM Reporting link will become active for use in entering additional required contract information. **OPM reporting requires users to enter all the lines for the services provided for this contract type.**

- **PSN Noncom PSA Noncompetitive** used by any agency when Personal Service Agreement contracts that were *not competitively bid*. Once selected, an OPM Reporting link will become active for use in entering additional required contract information. **OPM reporting** requires users to enter all the lines for the services provided for this contract type.
- **Rght of Wa Rights of Way** used by the DOT for their right of way contracts.
- **Rntl Lease Rental Lease** used for Building Leasing or Real Property contracts.
- Statewide Statewide Award used by DAS when creating a contract that all agencies can use.
- **MA Master Agreement** used to contract for goods or services resulting from an RFP (Request for Proposal)
- **GL General Letter** (GL71a, b, c, d, e, f, g) <u>is used when GL is the</u> <u>delegated purchasing authority.</u>
- SCS Statutory Contractual Services to be used by DAS, DCS, and DOT only for statutory contractual services.
- UFA Utility Force Account to be used by DOT for their Utility Force Account.
- Stand Tran Standardization Transaction to be used when requesting the waiver of the bid or proposal requirement in accordance with CGS 4a-58. Approval must be obtained by DAS before using this value.

| Favorites  Main Menu  Procurement Contracts            | Add/Upda       | ate ( | Contracts  |                                    |       |           |       |                |         |           |            |             |
|--------------------------------------------------------|----------------|-------|------------|------------------------------------|-------|-----------|-------|----------------|---------|-----------|------------|-------------|
|                                                        |                |       |            |                                    |       |           |       | Home           | 1.1     | Norklist  | Add to F   | avorites    |
| ORACLE'                                                |                |       |            |                                    |       |           |       |                |         |           |            |             |
|                                                        |                |       |            |                                    |       |           |       |                |         | lew Windo | ow Help    | Personalize |
| Contract Ct Cntrct Justify                             |                |       |            |                                    |       |           |       |                |         |           |            |             |
| Contract Entry                                         |                |       |            |                                    |       |           |       |                |         |           |            |             |
| Contract                                               | 7              |       |            |                                    |       |           |       |                |         |           |            |             |
| SetII Construction                                     |                |       | Contract   | Version                            |       |           |       |                |         |           |            |             |
| Contract ID General Letter                             |                |       |            | Version 1                          | 1     |           |       | St             | tatus   | Current   |            |             |
| *Status Loan                                           |                |       |            |                                    |       |           | A     | pproval Due    | Date    |           | 31         |             |
| Administrator/Buye MOU<br>Master Agreement             |                |       |            |                                    |       |           |       |                |         | Add a     | Document   |             |
| State Identified Contract Type POC Competitive         |                |       |            |                                    |       |           |       |                |         |           |            |             |
| PON Noncompetitive     PSC Competitive                 |                |       |            |                                    |       |           |       |                |         |           |            |             |
| PSN Noncompetitive<br>*Contract Style Rental Lease     | Q              |       |            | Add Comments                       |       |           |       | Activity Log   |         |           |            |             |
| Process Option Rights of Way                           |                |       |            | Contract Activities                |       |           |       | Document St    | tatus   |           |            |             |
| Standardization Transaction *Supplier Statewide Award  | ch             |       |            | Primary Contact Info               | fo    |           |       | Thresholds &   | & Notif | fications |            |             |
| *Supplier 12 Statutory Contractual Services            | INEER          | S IN  | IC         | Contract Header Ag                 | gree  | ment      |       |                |         |           |            |             |
| *Begin Date 02/20/2020                                 |                |       |            | Contract Releases<br>Custom Fields |       |           |       |                |         |           |            |             |
| Expire Date 12/31/2020                                 |                |       |            | oustonn rioldo                     |       |           |       |                |         |           |            |             |
| Renewal Date                                           |                |       |            | Amount Summary                     | y (   | 2         |       |                |         |           |            |             |
| Currency USD Q CRRNT Q                                 |                |       |            | Max                                | xim   | um Amo    | ount  |                | 1,06    | 1,170.00  | USD        |             |
| Primary Contact                                        |                |       |            | Line Item Rel                      | eleas | sed Amo   | ount  |                |         | 0.00      |            |             |
| Supplier Contract Ref                                  |                |       |            | Category Rel                       |       |           |       |                |         | 0.00      |            |             |
| Description 7.15-01(13) 172-405                        |                |       |            | Open Item Rel<br>Non-PO PCar       |       |           |       |                |         | 0.00      |            |             |
| Master Contract ID                                     | Q              |       |            | Total Rel                          |       |           |       |                |         | 0.00      |            |             |
| Tax Exempt ID                                          |                |       |            |                                    |       |           |       |                |         |           |            |             |
| Tax Exempt                                             |                |       |            |                                    |       |           |       |                |         |           |            |             |
| ▼ Order Contract Options ③                             |                |       |            | _                                  |       |           |       |                |         |           |            |             |
| Allow Multicurrency PO                                 |                |       |            | Must Use Cont                      | trac  | t Rate D  | ate   |                | R       | ate Date  | 09/18/2013 |             |
| Corporate Contract Adjust Supplier P                   | -              |       |            | Auto Default                       |       |           |       |                |         |           |            |             |
| Lock Chartfields Price Can Be Cha                      | -              |       |            |                                    |       |           |       |                |         |           |            |             |
| PO Defaults OPM Reporting Add Oper                     | n Item Pric    | e Ad  | ijustments | Price                              | e Ad  | ljustmen  | t len | nplate         |         |           |            |             |
|                                                        |                |       |            |                                    |       |           |       |                |         |           |            |             |
| Catalog Search Item Search                             | Sea            | arch  | for Contra | act Lines                          |       |           |       |                |         |           |            |             |
| Lines                                                  |                |       |            | Per                                | rson  | alize   F | ind   | View All       | 1       | Firs      | t 🕚 1 of   | 1 🕑 Last    |
| Details Order By Amount Item Information Default Sched | ule <u>R</u> e | leas  | e Amount   |                                    |       |           |       |                |         | hreshold  |            |             |
| Line Item Description                                  |                |       | UOM        | Category                           |       |           |       | Includ<br>Rele |         | Status    |            |             |
| 1 To perform Construction                              | 2              | F.    | EA Q       | 81000000                           | ς     | ) (V      | R     | ¥¥ 🖸           | 2       | Active    |            | +           |

Once a POC/N, PSC/N or SCS CT Contract Type is selected, the OPM Reporting link is activated. (See section 3 for details on OPM Reporting)

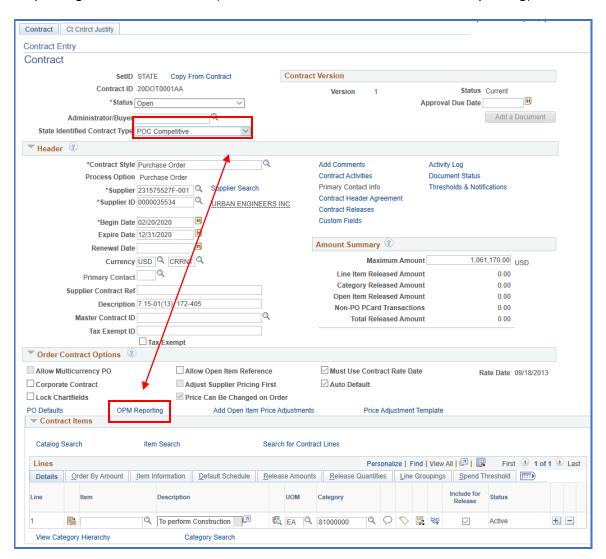

Supplier Search

| Supplier Search     |                        |                                       |                        |
|---------------------|------------------------|---------------------------------------|------------------------|
| earch Criteria      |                        |                                       |                        |
| Name                |                        | Short Name                            |                        |
| Alternate Supp Name |                        |                                       |                        |
| City                |                        | State                                 |                        |
| Country             | Q                      | Postal                                |                        |
| Class               | Q                      | Type dm Q                             |                        |
| Max Rows            | 10                     | 0                                     |                        |
| Search              |                        |                                       |                        |
| arch Results 🔻      |                        | Personalize   Find   View All   🔄   📑 | First 1 of 1 East      |
| d Supplier ID Addre | ss Short Supplier Name | Supplier Name                         | Withholding Applicable |
|                     |                        |                                       |                        |
|                     |                        |                                       |                        |

Fill in any of the fields to retrieve the Supplier and then click

| Supp         | lier Search                  |              |                     |                  |                      |                          |
|--------------|------------------------------|--------------|---------------------|------------------|----------------------|--------------------------|
| _            |                              |              |                     |                  |                      |                          |
| Searc        | h Criteria                   |              |                     |                  |                      |                          |
|              |                              | Name suburba | in                  | Short Name       |                      |                          |
|              | Alternate Supp I             | Name         |                     |                  |                      |                          |
|              |                              | City         |                     | State            | Q                    |                          |
|              | Co                           | untry        | Q                   | Postal           |                      |                          |
|              |                              | Class        | Q                   | Туре             | Q                    |                          |
|              | Max                          | Rows         | 10                  |                  |                      |                          |
| S            | earch                        |              |                     | 10 of 25 🔣 📢 🕨 🗎 |                      | 2                        |
|              | d                            |              | 1 to                |                  |                      |                          |
| Searc        | h Results 🔎                  |              |                     | Personalize Find | I   View All   🔄   🔣 | First 🕢 1-4 of 10 🕟 Last |
| Sel          | Supplier ID                  | Address      | Short Supplier Name | Supplier Name    |                      | Withholding Applicable   |
|              | 0000010009                   | 1            | SUBURB3422-001      | SUBURBAN STAT    | IONERS INC           | N                        |
|              | 0000010291                   | 1            | SUBURB8829-001      | SUBURBAN SANI    | TATION SERVICE INC   | Ν                        |
|              | 0000010291                   | 2            | SUBURB8829-001      | SUBURBAN SANI    | TATION SERVICE INC   | N                        |
|              | 0000010291                   | 3            | SUBURB8829-001      | SUBURBAN SANI    | TATION SERVICE INC   | Ν                        |
| C<br>Supplie | 0000010291<br>r Detail Addre | -            | SUBURB8829-001      | SUBURBAN SANI    | TATION SERVICE INC   | Ν                        |
| 0            | K Cancel                     | Refresh      |                     |                  |                      |                          |

Results returned will show in the Search Results view.

To view information about the supplier; place a check in the Sel checkbox and click Supplier Detail or Address

| Supplier Detail |                 |            |                      |            |                         |                              |           | [   |
|-----------------|-----------------|------------|----------------------|------------|-------------------------|------------------------------|-----------|-----|
|                 |                 |            |                      |            |                         |                              |           | Hel |
|                 | SetID           | STATE      | Supplier ID 00000100 | 009        |                         | Supplier Status              | Approved  |     |
| Short           | Supplier Name   | SUBURB3422 | -001                 |            | Supplie                 | er Classification            | Supplier  |     |
|                 | In City Limit   | N          |                      |            |                         | HR Class                     |           |     |
| A               | dditional Name  |            |                      |            |                         | Persistence                  | Regular   |     |
| Altern          | ate Supp Name   |            |                      |            | Ор                      | en For <mark>Ordering</mark> | Y         |     |
|                 | Address         | 00001      | 693 HIGH ST          |            | Withhol                 | lding Applicable             | Ν         |     |
| Cor             | porate Supplier | 0000010009 | SUBURBAN STATION     | NERS INC   | C                       | )isplay VAT Flag             | Ν         |     |
|                 | Remit Supplier  | 0000010009 | SUBURBAN STATION     | NERS INC   |                         |                              |           |     |
| Supplier Types  |                 |            | P                    | ersonalize | Find   View All   🔄   🔣 | First 🕢 1 o                  | f 1 🕟 Las | t   |
| Type Lon        | ng Name         |            |                      |            |                         |                              |           |     |
| 1               |                 |            |                      |            |                         |                              |           |     |
| ок              | Cancel Ref      | resh       |                      |            |                         |                              |           |     |

| Address                        |       |                                  |            |       |
|--------------------------------|-------|----------------------------------|------------|-------|
| SetID:                         | STATE | Vendor ID:                       | 0000010009 |       |
| Country:<br>Address<br>Address |       | USA United States<br>693 HIGH ST | 3          |       |
| Address                        |       |                                  |            |       |
| City:                          |       | MIDDLETOWN                       |            |       |
| County:                        |       |                                  | Postal:    | 06457 |
| State:<br>OK                   | Cance | CT Connect                       | icut       |       |

Click or <u>Cancel</u> to return you to the previous screen, so you can select the supplier for the Contract.

| Searc | h Criteria    |              |                     |                                       |                          |
|-------|---------------|--------------|---------------------|---------------------------------------|--------------------------|
|       |               | Name suburba | an                  | Short Name                            |                          |
|       | Alternate Sup | p Name       |                     |                                       |                          |
|       |               | City         |                     | State Q                               |                          |
|       |               | Country      | Q                   | Postal                                |                          |
|       |               | Class        | Q                   | Туре                                  | G₂                       |
|       | Ma            | ax Rows      | 10                  |                                       | - 0                      |
| S     | earch         |              | 1 to 10             | 0 of 25 🖪 📢 🕨 🕨                       |                          |
| earc  | h Results 🔎   |              |                     | Personalize   Find   View All   🔄   📑 | First 🕢 1-4 of 10 🕑 Last |
| Sel   | Supplier ID   | Address      | Short Supplier Name | Supplier Name                         | Withholding Applicable   |
| ~     | 000010009     | 1            | SUBURB3422-001      | SUBURBAN STATIONERS INC               | Ν                        |
|       | 0000010291    | 1            | SUBURB8829-001      | SUBURBAN SANITATION SERVICE INC       | Ν                        |
|       | 0000010291    | 2            | SUBURB8829-001      | SUBURBAN SANITATION SERVICE INC       | Ν                        |
|       | 0000010291    | 3            | SUBURB8829-001      | SUBURBAN SANITATION SERVICE INC       | N                        |

Select the vendor by placing a check in the Sel checkbox and click the

button. This will bring the supplier data onto the Contract Header page.

If the supplier does not exist in the Core-CT system, please contact OSC for the necessary forms to request an addition to the vendor file.

#### **Continue entering Header Information:**

| CT Contract Type:    | POC Comp 🗸                         | Add Comments               | Activity Log               |
|----------------------|------------------------------------|----------------------------|----------------------------|
| Process Option:      | Purchase Order                     | Contract Activities        | Document Status            |
| Vendor:              | Vendor Search                      | Primary Contact Info       | Thresholds & Notifications |
| *Vendor ID:          | 0000010009 SUBURBAN STATIONERS INC | Contract Releases          |                            |
| *Begin Date:         | 01/14/2013                         | onnacricicasco             |                            |
| Expire Date:         | 01/14/2014                         | Amount Summary             |                            |
| Renewal Date:        | E E                                | Maximum Amount:            | 100,000.00 USD             |
| Currency:            |                                    | Line Item Released Amount: | 0.00                       |
| Drimany Contact:     |                                    | Category Released Amount:  | 0.00                       |
|                      |                                    | Open Item Released Amount: | 0.00                       |
| Vendor Contract Ref: |                                    | PCard Swipe Amount:        | 0.00                       |
| Description:         | POC For Office Supplies            | Total Released Amount:     | 0.00                       |
| Master Contract ID:  |                                    |                            |                            |
| Tax Exempt           |                                    |                            |                            |

**Begin Date:** The Begin Date of the contact defaults in with today's date. If you enter a future begin date, this contract will not be available for selection in the Contract ID field of Purchase Orders until the begin date.

**Expire Date**: This is the date that the contract ends. After that expiration date has passed, the contract is no longer available for selection in the Contract ID field of Purchase Orders. In the future, this field will also be used to archive data off the system.

**Renewal Date**: This field is optional. The date the contract is up for renewal.

Supplier Contract Ref: This field is optional. The field size is 30 characters.

**Description:** The Description field is optional for use. The field size is 30 characters. This field is viewable when searching the supplier contracts field in online PO creation. It is good practice to utilize the Description field.

Master Contract ID: This field is not used.

**Tax Exempt**: Do not update this field, it will default from the PO Defaults.

**Maximum Amount**: Enter the maximum amount that can be released and paid against this contract.

# 3. The following fields need to be entered or updated in the **Order Contracts Options** Section:

| Order Contract Optic   | ons 👔         |                               |                             |
|------------------------|---------------|-------------------------------|-----------------------------|
| Allow Multicurrency PO | )             | Allow Open Item Reference     | Must Use Contract Rate Date |
| Corporate Contract     |               | Adjust Supplier Pricing First | Auto Default                |
| Lock Chartfields       |               | Price Can Be Changed on Order |                             |
| PO Defaults            | OPM Reporting | Add Open Item Price Adjustm   | Price Adjustment Template   |

- If the contract that you are creating is <u>only</u> for your agency's use, uncheck the **Corporate Contract** checkbox (the Corporate Contract checkbox is used for DAS statewide contracting. Selecting this checkbox allows all Business Units to utilize the contract and the Business Unit on the PO Defaults link is set to DASM1).
- Lock Chartfields Do not check this field, this will not allow you to change values on the Distribution lines of your PO.
- The Allow Open Item Reference should NEVER be selected for POC/N, PSC/N or SCS contract types, if selected you will not be able to save the contract. For other contract types, selecting this checkbox would allow the purchase of all items from this vendor within the scope of the supplier contract.
- Select the **Price Can Be Changed on Order** checkbox; this will allow PO change orders to be created for POs associated with this contract.

#### For PSC/N and POC/N type contracts click on the OPM Reporting Link.

| Order Contract Optio   | ns 🕐          |                                 |                             |
|------------------------|---------------|---------------------------------|-----------------------------|
| Allow Multicurrency PO |               | Allow Open Item Reference       | Must Use Contract Rate Date |
| Corporate Contract     |               | Adjust Supplier Pricing First   | Auto Default                |
| Lock Chartfields       |               | Price Can Be Changed on Order   |                             |
| PO Defaults            | OPM Reporting | Add Open Item Price Adjustments | Price Adjustment Template   |

**OPM Approval Number**: If this was converted from a POS/PSA Requisition the Requisition Business Unit and Req ID will automatically populate. If there is an amendment or you are creating the contract manually, you will manually enter the Requisition Business Unit and Req ID.

• If your contract falls below the dollar thresholds, and OPM Approval is not required, type **Not Reqd** in this field.

| SetID STATE  | Contract ID 19DSS13960PSA01 | Version 1                  |                             |                                                                                                    |
|--------------|-----------------------------|----------------------------|-----------------------------|----------------------------------------------------------------------------------------------------|
| Entered Date | Entered by                  | *Requisition Business Unit | *OPM Approval No. (Reg. ID) | Personalize   Find   View All   (2)   R First 1 of 1 2<br>OPM Contracted Entity OPM Statutory Reference Approval Source |
| 1 12/27/2019 | BATCH                       | DSSM1                      | 0000013960                  | Not Applicable V Not Applicable V OPM Approved                                                                          |

**OPM Contracted Entity**: select entity from the dropdown menu.

| SetID STATE  | Contract ID 18DSS13676POS01 | Version 1                  |                             |                                                                        |                                                         |
|--------------|-----------------------------|----------------------------|-----------------------------|------------------------------------------------------------------------|---------------------------------------------------------|
| Entered Date | Entered by                  | "Requisition Business Unit | *OPM Approval No. (Req. ID) | Federal Agency<br>Non Profit                                           | te   Find   View All   🗐   💽<br>OPM Statutory Reference |
| 1 12/30/2019 | BATCH                       | DSSM1                      | 0000013676                  | Not Applicable<br>Political Subdivision<br>Proprietary<br>State Agency | Not Applicable                                          |

**OPM Statutory Reference**: select reference from the dropdown menu.

| Contract ID 18DSS13676POS01 | Version 1                  |                             |                  |                                            |
|-----------------------------|----------------------------|-----------------------------|------------------|--------------------------------------------|
|                             |                            |                             | Personaliz       | CGS 13B-20B<br>CGS 4A-50                   |
| Entered by                  | *Requisition Business Unit | *OPM Approval No. (Req. ID) |                  | CGS 4B-55<br>CGS 4D-2 - Consultant Service |
| BATCH                       | DSSM1                      | 0000013676                  | Not Applicable V | Not Applicable                             |

CGS 13B-20BConsultant Services, DOTCGS 4A-50Contractual ServicesCGS 4B-55Consultant Services, ConstructionCGS 4D-2Consultant Services, use w/contract type SCS onlyNot ApplicableWhen the Statutory Reference is not one of selections listed above.

Please refer to the statutes for a more detailed explanation.

Click

OK once you have entered data in the three required fields.

Click on <u>PO Defaults</u> (This is **mandatory**, even if you are not entering default coding here).

| Order Contract Optic   | ons 🕐         |                                 |                             |
|------------------------|---------------|---------------------------------|-----------------------------|
| Allow Multicurrency PO |               | Allow Open Item Reference       | Must Use Contract Rate Date |
| Corporate Contract     |               | Adjust Supplier Pricing First   | Auto Default                |
| Lock Chartfields       |               | Price Can Be Changed on Order   |                             |
| PO Defaults            | OPM Reporting | Add Open Item Price Adjustments | Price Adjustment Template   |

The PO Defaults page will open. Verify that your agency business unit has defaulted in the **Business Unit** field. *If DASM1 defaults in, you will need to change this to your agency's business unit.* 

Your **AM Business Unit** may default in. If not, enter manually, <u>only if an Asset is</u> <u>involved.</u>

| Contract Entry        |               |                 |                       |                              |                    |
|-----------------------|---------------|-----------------|-----------------------|------------------------------|--------------------|
| PO Defaults           |               |                 |                       |                              |                    |
| SetID: STATE Contract | ID: 05DOT9999 | AA Ver          | sion: 1               | Vendor ID:                   | 0000010009         |
| Header                |               |                 |                       | Find View All Fir            | st 🛙 1 of 1 🖸 Last |
| *Business Unit:       | ротм1         |                 | Copy from BU Defaults |                              | + -                |
| Vendor Loc:           | MAIN          |                 |                       |                              | 1                  |
| Buyer:                |               | Q               |                       |                              |                    |
| Origin:               | 915 🔍         |                 |                       |                              |                    |
| Currency:             |               |                 | Billing Location:     | DOTM1ADD                     |                    |
| Payment Terms ID:     | 000           |                 | Tax Exempt            | 0660007981                   | ООТ                |
| Shipping Information  |               |                 | _                     |                              |                    |
| Ship To:              | Q             | Ship To Address | AM Business Unit:     |                              |                    |
| Location:             | Q             |                 |                       | Capitaliz                    |                    |
| IN Unit:              | Q             |                 | Profile ID:           |                              |                    |
| Freight Terms:        | FOB DEST      |                 | Cost Type:            |                              | Q                  |
| Ship Via:             | Q             |                 | Ultimate Use Code:    |                              | ٩                  |
| Charge By:            | Quantity 💙    |                 | Where Performed:      |                              | *                  |
| Distributions         |               |                 | P                     | ersonalize   Find   View All | ן ₪ן 🔛             |
| *GL Unit Fund Dept    | SID           | Program Account | ChartField 1 Ch       | hartField 2 Bud Ref          | PC Bus<br>Unit     |
| STATE Q               |               |                 |                       |                              |                    |
| <                     |               |                 |                       |                              | >                  |
| Add Comments          |               |                 |                       |                              |                    |
| OK Cancel Re          | efresh        |                 | /                     |                              |                    |

If your agency has multiple Business Units that should transact utilizing this contract, use the plus button to add additional Business Units that would have access to this contract.

You will see that the **Payment Terms ID** is populated with 000 (Due Immediately – No Discount). If your supplier has offered a different pay term, select the appropriate pay term from the list.

| Look Up F                                                 | Payment Terms I                                                                            | D                                                                                                    |                                                          |  |
|-----------------------------------------------------------|--------------------------------------------------------------------------------------------|----------------------------------------------------------------------------------------------------|----------------------------------------------------------|--|
|                                                           |                                                                                            |                                                                                                    | Help                                                     |  |
|                                                           | SetID                                                                                      | STATE                                                                                                    |                                                          |  |
| Payment 1                                                 | Terms ID begins wit                                                                        | th 🗸                                                                                                    |                                                          |  |
| Short De                                                  | scription begins wit                                                                       | th 🗸                                                                                                    |                                                          |  |
|                                                           | scription begins wit                                                                       |                                                                                                    |                                                          |  |
|                                                           |                                                                                            |                                                                                                    |                                                          |  |
| Payment Ter                                               | ms Type =                                                                                  | <b>~</b>                                                                                                    | *                                                        |  |
|                                                           |                                                                                            |                                                                                                    |                                                          |  |
| Look Up                                                   | Clear                                                                                      | Cancel Basic Lookup                                                                                                    |                                                          |  |
| Search Res                                                | culto                                                                                      |                                                                                                    |                                                          |  |
|                                                           | suits                                                                                      | First ()                                                                                                    |                                                          |  |
| View 100                                                  |                                                                                            |                                                                                                    | 1-130 of 130 🕑 Last                                      |  |
| -                                                         | ns ID Short Description                                                                    |                                                                                                    | Payment Terms Type                                       |  |
| \$DISC                                                    | Dollr Disc                                                                                 | Dollar Discount                                                                                                    | Single                                                   |  |
| 000                                                       | Due Now                                                                                    | Due Immediately - No Discount                                                                                                    | -                                                        |  |
| 00312                                                     | .003/10-25                                                                                 | 0.3% Disc In 10 Days Net 25                                                                                                    | Single                                                   |  |
| 00314                                                     | .003/10-45                                                                                 | 0.3% Disc In 10 Days Net 45                                                                                                    | Single                                                   |  |
| 00522                                                     | .005/2025                                                                                  | 0.05% in 20 Days Net 25                                                                                                    | Single                                                   |  |
| 00524                                                     | .005/2045                                                                                  | 0.05% in 20 Days Net 45                                                                                                    | Single                                                   |  |
| 01012                                                     | .0010/1025                                                                                 | 0.10% in 10 Days Net 25                                                                                                    | Single                                                   |  |
| 04044                                                     | .0010/1045                                                                                 | 0.10% in 10 Days Net 45                                                                                                    | Single                                                   |  |
| 01014                                                     | .0010/1045                                                                                 | c. re re in re Daye riet re                                                                                                    | ongio                                                    |  |
|                                                           | .2451/1025                                                                                 | 0.2451%Disc In 10 Days Net 25                                                                                                    | _                                                        |  |
| 02412                                                     |                                                                                            | -                                                                                                    | Single                                                   |  |
| 01014<br>02412<br>02414<br>025                            | .2451/1025                                                                                 | 0.2451%Disc In 10 Days Net 25                                                                                                    | Single                                                   |  |
| 02412<br>02414<br>025                                     | .2451/1025<br>.2451/1045                                                                   | 0.2451%Disc In 10 Days Net 25<br>0.2451%Disc In 10 Days Net 45                                                                                                    | Single<br>Single                                         |  |
| 02412<br>02414<br>025<br>02502                            | .2451/1025<br>.2451/1045<br>Net 25                                                         | 0.2451%Disc In 10 Days Net 25<br>0.2451%Disc In 10 Days Net 45<br>Net 25 - No Discount                                                                                                    | Single<br>Single<br>Single<br>Single                     |  |
| 02412<br>02414                                            | .2451/1025<br>.2451/1045<br>Net 25<br>.0025/1025                                           | 0.2451%Disc In 10 Days Net 25<br>0.2451%Disc In 10 Days Net 45<br>Net 25 - No Discount<br>0.25% in 10 Days Net 25<br>0.25% in 10 Days Net 45                                                                                                    | Single<br>Single<br>Single<br>Single                     |  |
| 02412<br>02414<br>025<br>02502<br>02504<br>02510          | .2451/1025<br>.2451/1045<br>Net 25<br>.0025/1025<br>.0025/1045                             | 0.2451%Disc In 10 Days Net 25<br>0.2451%Disc In 10 Days Net 45<br>Net 25 - No Discount<br>0.25% in 10 Days Net 25<br>0.25% in 10 Days Net 45<br>0.25% in 10 Days Net 30                                                                                    | Single<br>Single<br>Single<br>Single<br>Single           |  |
| 02412<br>02414<br>025<br>02502<br>02504                   | .2451/1025<br>.2451/1045<br>Net 25<br>.0025/1025<br>.0025/1045<br>.0025/1030               | <ul> <li>0.2451%Disc In 10 Days Net 25</li> <li>0.2451%Disc In 10 Days Net 45</li> <li>Net 25 - No Discount</li> <li>0.25% in 10 Days Net 25</li> <li>0.25% in 10 Days Net 45</li> <li>0.25% in 10 Days Net 30</li> <li>0.25% in 15 Days Net 25</li> </ul> | Single<br>Single<br>Single<br>Single<br>Single<br>Single |  |
| 02412<br>02414<br>025<br>02502<br>02504<br>02510<br>02512 | .2451/1025<br>.2451/1045<br>Net 25<br>.0025/1025<br>.0025/1045<br>.0025/1030<br>.0025/1525 | 0.2451%Disc In 10 Days Net 25<br>0.2451%Disc In 10 Days Net 45<br>Net 25 - No Discount<br>0.25% in 10 Days Net 25<br>0.25% in 10 Days Net 45<br>0.25% in 10 Days Net 30                                                                                    | Single<br>Single<br>Single<br>Single<br>Single           |  |

If your PO from this contract is to be amount only, then you would need to change the Charge By field from Quantity to Amount.

| Shipping Information |          |                 |                    |            |
|----------------------|----------|-----------------|--------------------|------------|
| Ship To:             |          | Ship To Address | AM Business Unit:  |            |
| Location:            |          | 2               |                    | Capitalize |
| IN Unit:             |          | 2               | Profile ID:        |            |
| Freight Terms:       | FOB DEST | 2               | Cost Type:         |            |
| Ship Via:            |          |                 | Ultimate Use Code: |            |
| Charge By:           | Amount 💌 |                 | Where Performed:   | ~          |

Do not enter Chartfield information on the PO defaults page. Enter it directly on the distribution for each contract line that is entered.

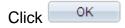

You will return to the Contract Entry Page.

#### 4. Go to **Contract Items**.

Enter a clear description of 10 words or less of the good or service contracted for in the **Description** field (max 254 characters). Agencies can reference their program tree to assist in a standard description. For PSC/N, POC/N and SCS CT Contract Types, these are required fields. You will not be able to save your contract if these fields are not entered. Add an additional line for each contracted service.

| Catalog Search Item Search |    | earch        | Sea           | arch for C           | ontract Line | <u>8</u> |           |              |         |       |           |                        |         |        |     |
|----------------------------|----|--------------|---------------|----------------------|--------------|----------|-----------|--------------|---------|-------|-----------|------------------------|---------|--------|-----|
| Lines                      | -  |              |               |                      |              |          |           | -            |         | Pe    | rsonalize | Find   View All        | A Prist | 1 of 1 | Las |
| Details                    | Or | er By Amount | Item informat | ion Default Schedule | Release /    | Amounts  | Release Q | uantities Li | ne Grou | pings | [===]     | )                      |         |        |     |
| Details<br>Line            | Or | er By Amount |               | Description          | Release /    | Amounts  | Release Q | uantities Li | ne Grou | pings |           | Include for<br>Release | Status  |        |     |

(To view the entire description, click 2. This will open an expaned window view.)

| Contract Entry                                                               |          |
|------------------------------------------------------------------------------|----------|
|                                                                              | (?) Help |
| Copy Paper Blue, 8.5x11, 500 sheets per ream, 10 reams per case - 20# weight |          |
|                                                                              |          |
|                                                                              |          |
|                                                                              |          |
|                                                                              |          |
|                                                                              |          |
|                                                                              |          |
|                                                                              |          |
|                                                                              |          |
|                                                                              |          |
|                                                                              |          |
|                                                                              |          |
|                                                                              |          |
| Return                                                                       |          |
|                                                                              |          |
|                                                                              |          |

Click Return to return back to Contract Entry

Enter the **UOM** - Unit of Measure. This field must be entered. *Click on the magnifying glass to choose from the list.* 

| ➡ Contra         | ct Item               | S            |        |                     |                     |            |        |        |            |         |   |            |       |                        |             |        |   |     |
|------------------|-----------------------|--------------|--------|---------------------|---------------------|------------|--------|--------|------------|---------|---|------------|-------|------------------------|-------------|--------|---|-----|
| Catalo           | Catalog Search Item S |              | Item S | earch               | Sea                 | arch for C | ontrac | t Line | S          |         |   |            |       |                        |             |        |   |     |
| Lines<br>Details | Qrd                   | er By Amount |        | tion Default Schedu | e <u>R</u> elease A | mounts     | Rele   | ase C  | luantities | _ine Gi |   |            | alize | Find [ View All [      | 🛛 🛔 🛗 First | 1 of 1 | 1 | ast |
| Line             |                       | Item         |        | Description         |                     |            | UOM    |        | Category   |         |   |            |       | Include for<br>Release | Status      |        |   |     |
| 1                | B                     |              | 9      | Copy Paper Blue,    | 12                  | 5          | RM     | 9      | 44000000   | 9       | 0 | $\bigcirc$ |       |                        | Active      | ±      |   | -   |
| View C           | ategory               | / Hierarchy  |        | Category Sear       | ch                  |            |        |        |            |         |   |            |       |                        |             |        |   | _   |

Enter the correct **Category**. This will bring in the account on the PO. This can be changed if necessary. **Use of the category 0000000 or CT\_UNSPSC is unacceptable on any contract, PO or requisition.** These values were included for use by requesters on requisitions if they did not know the correct category. It is the responsibility of the Approvers to apply the correct category code.

| ▼ Contra         | ct Iter | ns             |              |                     |                     |           |        |        |            |          |        |            |                    |                        |         |        |    |     |
|------------------|---------|----------------|--------------|---------------------|---------------------|-----------|--------|--------|------------|----------|--------|------------|--------------------|------------------------|---------|--------|----|-----|
| Catalo           | g Sea   | irch           | Item S       | Search              | Sea                 | rch for C | ontrac | t Line | S          |          |        |            |                    |                        |         |        |    |     |
| Lines<br>Details | Q       | rder By Amount | jtem Informa | tion Default Schedu | e <u>R</u> elease A | mounts    | Rele   | ase C  | luantities | Line G   | roupin |            | nalize  <br> ===1) | Find [ View All ]      | a First | 1 of 1 | La | ist |
| Line             |         | Item           |              | Description         |                     |           | UOM    |        | Category   |          |        |            |                    | Include for<br>Release | Status  |        |    |     |
| 1                | P       | i 🗌            | 9            | Copy Paper Blue,    | -12                 | R.        | RM     | 9      | 44000000   | <b>Q</b> | 0      | $\bigcirc$ | 4                  | <b>v</b>               | Active  | +      |    | -1  |
| View C           | atego   | ory Hierarchy  |              | Category Sear       | ch.                 |           |        |        |            |          |        |            |                    |                        |         |        |    |     |

Click the Line Details Elcon to access all tabs.

| Contract Item        | 5                      |                   |         |               |          |         |        |            |        |        |            |        |                        |         |            |      |
|----------------------|------------------------|-------------------|---------|---------------|----------|---------|--------|------------|--------|--------|------------|--------|------------------------|---------|------------|------|
| Catalog Searc        | <u>h 11</u>            | tem Search        |         | Sear          | ch for C | Contrac | t Line | IS .       |        |        |            |        |                        |         |            |      |
| Lines<br>Details Ord | er By Amount 👔 Item In | formation Default | Schedul | le Release An | nounts   | Rek     | ease C | luantities | Line G | roupin |            | nalize | Find   View All        | a First | 0 1 of 1 0 | Last |
|                      | Item                   | Description       |         |               |          | UOM     |        | Category   |        |        |            |        | Include for<br>Release | Status  |            |      |
| 1 📑                  |                        | Copy Paper        | Blue,   | - 2           | <b>E</b> | RM      | 0      | 44000000   |        | 0      | $\bigcirc$ | 4      |                        | Active  | +          | -    |

| Contract Entr    | у                        |          |                  |                                        |                 |
|------------------|--------------------------|----------|------------------|----------------------------------------|-----------------|
| Details for      | Line 1                   |          |                  |                                        |                 |
| Contract ID:     | 05DOT9999AB              | Version: | 1 Vendor:        | 10111111111111111111111111111111111111 |                 |
| Line:            | 1                        |          | Item ID:         |                                        | Copy Paper Blue |
| Line Details     |                          |          |                  |                                        |                 |
| Category:        | 4400000                  |          |                  | ×                                      |                 |
| Description:     |                          |          | Status:          | Active                                 |                 |
| Category ID:     | 00051                    |          | Physical Nature: | Goods                                  | ~               |
| Transaction Item | Description:             |          |                  |                                        |                 |
| Copy Paper Blue  |                          |          |                  |                                        | 1<br>A<br>A     |
| Expand All       | <u>Collapse All</u><br>n |          |                  |                                        |                 |
| ▶ Release Amoun  | nts / Quantities         |          |                  |                                        |                 |
| Pricing Informa  | tion                     |          |                  |                                        |                 |
| ОК Са            | ancel Refresh            |          |                  |                                        |                 |

Select Expand All to view all tabs on one page.

| Vendor item ID:   Wandor item ID:   Manufacturer ID:   Description:   Manufacturer's item ID:   WPN ID:   Release Amounts / Quantities   Minimum Line Amount:   Maximum Line Amount:   Maximum Line Amount:   Maximum Line Amount:   Maximum Line Amount:   Maximum Line Amount:   Maximum Line Amount:   Maximum Line Amount:   Maximum Line Amount:   Maximum Line Amount:   Maximum Line Quantity:   0.000   Total Line Released Quantity:   0.001   Total Line Released Quantity:   0.002   Price Information   Use Contract Base Price   Use Contract Base Price   Use Contract Base Price   Order By Amount   Price Date:   Due Date   Price Date:   Oute Date   Order By Amount   Order By Amount   Order By Amount   Manuel Contract Adjustments   Order By Amount   Order By Amount   Other By Amount   Outer Date   Price Date:   Due Date   Order By Amount   Manuel Contract Adjustments   Order By Amount   Outer Date   Price Date:   Due Date   Price Date:   Due Date   Price Date:   Due Date   Outer Date:   Outer Date:   Outer Date:   Outer Date: <tr< th=""><th>Expand All <u>Collapse All</u></th><th></th><th></th></tr<>                                                                                                    | Expand All <u>Collapse All</u>                                                                                                    |            |                                                                                                    |
|----------------------------------------------------------------------------------------------------|----------------------------------------------------------------------------------------------------|------------|----------------------------------------------------------------------------------------------------|
| Autor to Catalogy   Wandor Item ID:   Manufacturer ID:   Description:   Manufacturer's Item ID:   UPN ID:                                                                                                    |                                                                                                    |            | Device Tracking                                                                                                    |
| Manufacturer ID:   Description:   Manufacturer's Item ID:   UPN ID:    Imainum Line Amount:    Maximum Line Amount:   Maximum Line Amount:   Maximum Line Amount:   Maximum Line Released Amount:   0.000   Total Line Released Amount:   0.000   Total Line Released Amount:   0.000   Total Line Released Amount:   0.000   Total Line Released Amount:   0.000   Total Line Released Amount:   0.000   Total Line Released Amount:   0.000   Total Line Released Amount:   0.000   Total Line Released Amount:   0.000   Total Line Released Amount:   0.000   Price Information   Image: State Amount State amount:   Image: State Amount Total Line Quantity   Image: State Amount Total Line Quantity   Image: State Amount Total Line Quantity   Image: State Amount Total Code State Adjust:   Price Date:   Image: Due Date   Price Date:   Image: Due Date   Price Information   Image: Code Contract Adjustments   Image: Due Date   Price Date:   Image: Due Date   Price Information   Image: Due Date   Price Information   Image: Due Date   Image: Due Date   Image: Due Date   Image: Due Date   Image: Due Date   Image: Due Date <td>-</td> <td></td> <td></td>                                                                                                    | -                                                                                                    |            |                                                                                                    |
| Maintacturer's Item ID:       Image: Comparison of the set of the set                                                                                                    |                                                                                                    |            | Q                                                                                                    |
| Manufacturer's Item ID:<br>UPI ID:<br>Release Amounts / Quantities<br>Minimum Line Amount:<br>Maximum Line Amount:<br>Maximum Line Quantity:<br>Maximum Line Amount:<br>Maximum Line Quantity:<br>Outor Total Line Released Amount:<br>Outor Total Line Released Quantity:<br>Outor Total Line Released Quantity:<br>Outor Total Line Released Quantity:<br>Outor Total Line Released Quantity:<br>Outor Total Line Released Quantity:<br>Outor Total Line Released Quantity:<br>Outor Total Line Released Quantity:<br>Outor Total Line Released Quantity:<br>Outor RM<br>Remaining Amount %:<br>Price Information<br>Use Contract Base Price<br>Order By Amount<br>Price Can Be Changed on Order<br>Use Vendor Price Shipto Adjust<br>Price Date:<br>Default<br>Price Quantity<br>Current Order Quantity<br>Merchandise Amount:<br>Schedule Defaults<br>Select the eligible UOM / Pricing combinations that are available for this contract line. The Release<br>Default row will be used for pricing the next set of releases from the contract<br>USE Price Curr<br>Price Loc<br>UOM Price I find I was and schedule quantities to be used for contract generated purchase order<br>releases. Quantity is totandard UOM, and will be converted to the UOM that is selected as the<br>Release Default at the time of releases.<br>StippIng Template<br>Personalize [Find I wer walf Find I find I find I<br>Find I find I<br>Price I find I find I<br>Price I find I<br>Price I find I<br>Pric |                                                                                                    |            |                                                                                                    |
| UPIND:                                                                                                    |                                                                                                    |            | Q                                                                                                    |
| ARelease Amounts / Quantities         Minimum Line Amount:       Minimum Line Quantity:         Maximum Line Amount:       Maximum Line Quantity:         Maximum Line Amount:       0.000         Total Line Released Amount:       0.000         Remaining Amount:       0.000         Remaining Amount:       0.000         Remaining Amount:       0.000         Remaining Amount:       0.000         Pricing Information       0.000         Ive Contract Base Price       Use Vendor Price UoM Adjustments         Price Date:       Due Date         Price Date:       Due Date         Price Quantity       Order By Amount         Qity Type:       Current Order Quantity         Manount Only       Merchandise Amount:         Schedule Defaults       Select the eligible UOM / Pricing combinations that are available for this contract line. The Release         Default row will be used for pricing the next set of releases from the contract.       Image: Price Loc         UMIPricing       Personalize   End   View All [ Image: Price 1 of 1 ] Los         Price Loc       UoM       Base Price Curr         MAIN       RM       0.00000 USD         Enter the lead times and schedule quantities to be used for contract generated purchase order         releasese                                                                                                    |                                                                                                    |            |                                                                                                    |
| Minimum Line Amount:       Minimum Line Quantity:         Maximum Line Amount:       0.000         Total Line Released Amount:       0.000         Total Line Released Quantity:       0.00         Remaining Amount:       USD         Remaining Amount %:       Remaining Quantity:       0.000         Pricing Information       0.00         ✓ Pricing Information       Use Vendor Price UOM Adjustments         Price Can Be Changed on Order       Use Vendor Price Shipto Adjust         Price Date:       Due Date       Adjust:         Price Quantity       Amount       ✓         Y Type:       Current Order Quantity       Amount Only         Merchandise Amount:       Schedule Default       Macronantice [Find] View Adj I First € 1 of 1 € list         OMMPTICING       Personalize [Find] View Adj I First € 1 of 1 € list       Enter the lead times and schedule quantities to be used for contract generated purchase order releases.         Charles Default       Rth       0.00000 USD       Image: Finst € 1 of 1 € list         Price Loc       UOM       Base Price Curr       Image: Finst € 1 of 1 € list         Price Loc       UOM       Base Price Curr       Image: Finst € 1 of 1 € list         Price Loc       UOM       Base Price Curr       Image: Finst € 1 of 1 € list                                                                                                    |                                                                                                    |            |                                                                                                    |
| Maximum Line Amount:       0.000       Total Line Released Quantity:       0.00         Remaining Amount:       0.000       Total Line Released Quantity:       0.000         Remaining Amount:       USD       Remaining Quantity:       0.000       RM         Remaining Amount %:       0.00       Remaining Quantity:       0.000       RM         Remaining Amount %:       Remaining Quantity:       0.00       0.000       RM         Pricing Information       Use Vordr Price UOM Adjustments       0.00       Price Date       Use Vendor Price Shipto Adjust         Price Date:       Due Date       Adjust:       Before Contract Adjustments       Image: Contract Adjustments         Price Qty:       Line Quantity       Amount       Image: Contract Adjustments       Image: Contract Adjustments         Price Qty:       Current Order Quantity       Amount Only       Merchandise Amount:       Image: Contract Base         Schedule Defaults       Select the eligible UOM / Pricing combinations that are available for this contract line. The Release       Default contract generated purchase order         Column Will be used for pricing the next set of releases from the contract.       Image: Contract Generated purchase order         Price Loc       UOM       Base Price Curr       Image: Contract Generated purchase order         Release Default                                                                                                    |                                                                                                    |            | Minimum Line Quantity                                                                                                    |
| Total Line Released Amount:       0.000       Total Line Released Quantity:       0.00         Remaining Amount:       USD       Remaining Quantity:       0.000       RtM         Remaining Amount %:       Remaining Quantity %:       0.00       0.000       RtM         Remaining Amount %:       Remaining Quantity %:       0.00       0.000       RtM         Pricing Information       Use Vondr Price UOM Adjustments       0.00       0.000       Price Date:       Due Date       Adjust:       Before Contract Adjustments       0.000         Price Date:       Due Date       Adjust:       Before Contract Adjustments       0.000       0.000       0.000       0.000       0.000       0.000       0.000       0.000       0.0000       0.000       0.000       0.0000       0.000       0.0000       0.0000       0.0000       0.0000       0.0000       0.00000       0.00000       0.00000       0.00000       0.00000       0.00000       0.00000       0.00000       0.00000       0.00000       0.00000       0.00000       0.00000       0.00000       0.00000       0.00000       0.00000       0.00000       0.00000       0.00000       0.00000       0.00000       0.00000       0.00000       0.00000       0.00000       0.00000       0.000000                                                                                                    |                                                                                                    |            |                                                                                                    |
| Remaining Amount: USD Remaining Quantity: 0.0000 RM   Remaining Amount %: Remaining Quantity %: 0.00   Pricing Information   Use Contract Base Price Use Vndr Price UOM Adjustments   Price Can Be Changed on Order Use Vendor Price Shipto Adjust   Price Date: Use Vendor Price Shipto Adjust   Price Qty: Line Quantity   Quantity Order By Amount   Order By Amount Amount Only   Qty Type: Current Order Quantity   Select the eligible UOM / Pricing combinations that are available for this contract line. The Release Default row will be used for pricing the next set of releases from the contract.   UMMPricing Price Loc   Price Loc UOM   Base Price Curr Image: Select the lead times and schedule quantities to be used for contract generated purchase order releases.   Enter the lead times and schedule quantities to be used for contract generated purchase order releases.   Cuantity is in standard UOM, and will be converted to the UOM that is selected as the Release Default at the time of release.                                                                                                    |                                                                                                    |            |                                                                                                    |
| Remaining Amount %:       Remaining Quantity %:       0.00          Pricing Information        Use Contract Base Price        Use Vndr Price UOM Adjustments          Price Can Be Changed on Order       Use Vendor Price Shipto Adjust        Image: Contract Adjustments          Price Date:       Due Date       Adjust:       Before Contract Adjustments          Price Qty:       Line Quantity       Adjust:       Before Contract Adjustments          Order By Amount        Order By Amount        Merchandise Amount:         Schedule Defaults       Merchandise Amount:       Merchandise Amount:         Select the eligible UOM / Pricing combinations that are available for this contract line. The Release Default row will be used for pricing the next set of releases from the contract.         UOM/Pricing       Personalize Find View All # First 1 of 1 List          Price Loc       UOM       Base Price Curr         Image: Main and schedule quantities to be used for contract generated purchase order releases. Quantity is in standard UOM, and will be converted to the UOM that is selected as the Release Default at the time of release.         Shipping Template       Personalize Find View All # First 1 of 1 List                                                                                                    |                                                                                                    | -          | 0.00                                                                                                    |
| Price Juse Contract Base Price   Use Contract Base Price Use Vendor Price UOM Adjustments   Price Can Be Changed on Order Use Vendor Price Shipto Adjust   Price Date: Due Date   Price Qty: Line Quantity   Qty Type: Current Order Quantity   Current Order Quantity Merchandise Amount:   Select the eligible UOM / Pricing combinations that are available for this contract line. The Release Default row will be used for pricing the next set of releases from the contract.   UMMIN RM 0.00000 USD Enter the lead times and schedule quantities to be used for contract generated purchase order releases. Quantity is in standard UOM, and will be converted to the UOM that is selected as the Release Default at the time of release. Shipping Template Personalize   Find   View All Price 1 of 1 Cust Lead Time Time Due Outy Sched UOM                                                                                                    | Remaining Amount:                                                                                                    | USD        | Remaining Quantity: 0.0000 RM                                                                                                    |
| Use Contract Base Price   Price Can Be Changed on Order   Price Date:   Due Date   Vise Vendor Price Shipto Adjust   Price Qty:   Line Quantity   Qty Type:   Current Order Quantity   Merchandise Amount   Select the eligible UOM / Pricing combinations that are available for this contract line. The Release Default row will be used for pricing the next set of releases from the contract.    Select the eligible UOM / Pricing combinations that are available for this contract line. The Release Default row will be used for pricing the next set of releases from the contract.    Select the eligible UOM / Pricing combinations that are available for this contract line. The Release Default row will be used for pricing the next set of releases from the contract.    Select the eligible UOM / Pricing combinations that are available for this contract line. The Release Default row will be used for pricing the next set of releases from the contract.    Select the eligible UOM / Pricing combinations that are available for this contract line. The Release Default row will be used for pricing the next set of releases from the contract.    Select the eligible UOM / Pricing combinations that are available for this contract line. The Release Default row will be used for contract generated purchase order releases. Quantity is in standard UOM, and will be converted to the UOM that is selected as the Release Default at the time of release.    Shipping Template    Personalize   Find   View All P   # First 1 of 1   Last   Lead Time Time Due * Qty Sched UOM                                                                                                    | Remaining Amount %:                                                                                                    |            | Remaining Quantity %: 0.00                                                                                                    |
| □ Price Can Be Changed on Order       □ Use Vendor Price Shipto Adjust         Price Date:       □ Due Date       ▲ djust:       Before Contract Adjustments         Price Qty:       Line Quantity       ♥         Qty Type:       Current Order Quantity       ●         Schedule Defaults       Merchandise Amount:         Select the eligible UOM / Pricing combinations that are available for this contract line. The Release Default row will be used for pricing the next set of releases from the contract.         UOM/Pricing       Personalize [ Find ] View All ●       ●         Price Loc       UOM       Base Price Curr         Image: MAIN       RM       0.00000 USD         Enter the lead times and schedule quantities to be used for contract generated purchase order releases. Quantity is in standard UOM, and will be converted to the UOM that is selected as the Release.         Release Default at the time of release.         Shipping Template       Personalize [ Find ] View All ●       ●         Price Loa       Year All ●       ●       ●         Context of the lead times and schedule quantities to be used for contract generated purchase order release.       ●       ●         Release Default at the time of release.       ●       ●       ●       ●         Stipping Template       Personalize [ Find ] View All ●       ●       ●       ●                                                                                                    | - Pricing Information                                                                                                    |            |                                                                                                    |
| Price Date:       Due Date       ✓         Price Qty:       Line Quantity       ✓         Qty Type:       Current Order Quantity       ✓         Checkule Defaults       Merchandise Amount:         Select the eligible UOM / Pricing combinations that are available for this contract line. The Release         Default row will be used for pricing the next set of releases from the contract.         VOM/Pricing       Personalize   Find   View Al   I First I of I Lest         Price Loc       UOM         Base Price       Curr         Image: Main Contract and UDM, and will be converted to the UOM that is selected as the Release.         Release Default at the time of release.         Shipping Template       Personalize   Find   View Al   I First I of I Lest         VOM       Personalize   Find   View Al   I First I of I Lest                                                                                                    | ✓ Use Contract Base Price                                                                                                    |            | Use Vndr Price UOM Adjustments                                                                                                    |
| Price Date: Dot Date   Price Date: Dot Date: Order By Amount Order By Amount Only Atype: Current Order Quantity Merchandise Amount: Schedule Defaults Select the eligible UOM / Pricing combinations that are available for this contract line. The Release Default row will be used for pricing the next set of releases from the contract. UOM/Pricing Price Loc UOM Base Price Curr MAIN RM 0.000000 USD Enter the lead times and schedule quantities to be used for contract generated purchase order releases. Quantity is in standard UOM, and will be converted to the UOM that is selected as the Release Default at the time of release. Shipping Template Price Date Price Inter Time Due Output Schedule UOM Output Schedule UOM Output Schedule UOM Default of Time Due Output Schedule UOM Output Schedule UOM Default at the time of release. Shipping Template Personalize   Find   View All [All ] Image First I of Time Due Output Schedule UOM Output Schedule UOM Default at the time of release. Shipping Template Personalize   Find   View All [All ] Image First I of Time Due Output Sched UOM Output Schedule UOM Default at the time of release. Shipping Template Personalize   Find   View All [All ] Image First I of Time Due Output Schedule UOM Default at the time of release. Shipping Template Output Schedule UOM Output Schedule UOM                                                                                                    | Price Can Be Changed on Order                                                                                                    |            |                                                                                                    |
| Price Qty:       Life Quantity       Amount Only         Qty Type:       Current Order Quantity       Merchandise Amount:         Schedule Defaults         Select the eligible UOM / Pricing combinations that are available for this contract line. The Release         Default row will be used for pricing the next set of releases from the contract.       The Release         UOM/Pricing       Personalize Find View All and First 1 of 1 Last         Price Loc       UOM       Base Price Curr         Image: MAIN       RM       0.00000 USD         Enter the lead times and schedule quantities to be used for contract generated purchase order releases. Quantity is in standard UOM, and will be converted to the UOM that is selected as the Release Default at the time of release.         Shipping Template         Personalize Find View All and First 1 of 1 Last                                                                                                    | Price Date: Due Date                                                                                                    |            | Adjust                                                                                                    |
| Qty Type:       Current Order Quantity       Merchandise Amount:         Schedule Defaults         Select the eligible UOM / Pricing combinations that are available for this contract line. The Release Default row will be used for pricing the next set of releases from the contract.         UOM/Pricing         Personalize   Find   View All (a)   III   Last         Price Loc         UOM         Base Price         MAIN         RM         Output: the lead times and schedule quantities to be used for contract generated purchase order releases. Quantity is in standard UOM, and will be converted to the UOM that is selected as the Release Default at the time of release.         Shipping Template         Personalize   Find   View All (a)   III   Last         Lead Time Time Due                                                                                                    | Price Qty:                                                                                                    |            | _                                                                                                    |
| Schedule Defaults         Select the eligible UOM / Pricing combinations that are available for this contract line. The Release Default row will be used for pricing the next set of releases from the contract.         UOM/Pricing Personalize   Find   View All   I   I   I   I   I   I   I   I   I                                                                                                    | Qty Type: Current Order Quantity                                                                                                    |            | -                                                                                                    |
| Select the eligible UOM / Pricing combinations that are available for this contract line. The Release Default row will be used for pricing the next set of releases from the contract.           UOM/Pricing       Personalize   Find   View All   I   I   Last         Price Loc       UOM         Base Price       Curr         MAIN       RM         0.000000       USD         Enter the lead times and schedule quantities to be used for contract generated purchase order releases. Quantity is in standard UOM, and will be converted to the UOM that is selected as the Release Default at the time of release.         Shipping Template       Personalize   Find   View All   I   I   Last                                                                                                    | Schodulo Dofaulte                                                                                                    |            |                                                                                                    |
| Default row will be used for pricing the next set of releases from the contract.          UOM/Pricing       Personalize [Find] View All [2]       If of 1 ] Last         Price Loc       UOM       Base Price       Curr         Image: MAIN       RM       0.00000       USD       Image: Curr         Image: MAIN       RM       0.00000       USD       Image: Curr         Image: Curr       Image: Curr       Image: Curr       Image: Curr         Image: Curr       Image: Curr       Image: Curr       Image: Curr         Image: Curr       0.00000       USD       Image: Curr         Image: Curr       0.00000       USD       Image: Curr         Image: Curr       0.00000       USD       Image: Curr         Image: Curr       0.00000       USD       Image: Curr         Image: Curr       0.00000       USD       Image: Curr         Enter the lead times and schedule quantities to be used for contract generated purchase order releases. Quantity is in standard UOM, and will be converted to the UOM that is selected as the Release Default at the time of release.         Shipping Template       Personalize [Find] View All [2]       Image: First Image: Curr         Lead Time Time Due       "Qty Sched UOM       Image: Curr                                                                                                    |                                                                                                    | ble for th | this contract line. The Release                                                                                                    |
| Price Loc       UOM       Base Price       Curr         Image: Main and Strength and Strength and Stren                                                                                                    |                                                                                                    |            |                                                                                                    |
| MAIN       RM       0.00000       USD       Image: Contract generated purchase order releases. Quantity is in standard UOM, and will be converted to the UOM that is selected as the Release Default at the time of release.         Shipping Template       Personalize   Find   View All [ Image: Release   Find   View All [ Image: Release                                                                                                    | UOM/Pricing                                                                                                    | Personalia | lize   Find   View All   🖾   🛗 First 🚺 1 of 1 🖸 Last                                                                                                    |
| Enter the lead times and schedule quantities to be used for contract generated purchase order releases. Quantity is in standard UOM, and will be converted to the UOM that is selected as the Release Default at the time of release.  Shipping Template  Personalize   Find   View All   I   First I of 1   Last Lead Time Time Due  *Qty Sched UOM                                                                                                    | Price Loc UOM                                                                                                    |            | Base Price Curr                                                                                                    |
| releases. Quantity is in standard UOM, and will be converted to the UOM that is selected as the Release Default at the time of release.  Shipping Template  Lead Time Time Due  *Qty Sched UOM                                                                                                    | MAIN 🔍 RM 🔍                                                                                                    |            | 0.00000 USD 🖭 🖃                                                                                                    |
|                                                                                                    | releases. Quantity is in standard UOM, and will be converted<br>Release Default at the time of release.<br>Shipping Template<br>Lead Time Time Due | to the UC  | Image: Selected as the       Image: Selected as the       Image: Selected as the <t< td=""></t<> |

- Enter the Maximum line amount if applicable
- Leave the Minimum and Maximum line quantity blank

| - Release Amounts / Quantities |       |                               |          |
|--------------------------------|-------|-------------------------------|----------|
| Minimum Line Amount:           |       | Minimum Line Quantity:        |          |
| Maximum Line Amount:           |       | Maximum Line Quantity:        |          |
| Total Line Released Amount:    | 0.000 | Total Line Released Quantity: | 0.00     |
| Remaining Amount:              | USD   | Remaining Quantity:           | 0.0000 R |
| Remaining Amount %:            |       | Remaining Quantity %:         | 0.00     |

Select the appropriate choice (goods or services) in the Physical Nature field

| Line Details     |                                 |                             |        |      |
|------------------|---------------------------------|-----------------------------|--------|------|
| Category:        | 44000000                        |                             |        |      |
| Description:     |                                 | Status:                     | Active |      |
| Category ID:     | 00051                           | Physical Nature:            | Goods  | ~    |
| Transaction Item | Description:                    |                             |        |      |
| Copy Paper Blue  | 8.5x11, 500 sheets per ream, 10 | reams per case - 20# weight |        | [] & |

#### Place a check in the checkbox for Price Can Be Changed on Order.

| Pricing Inform | nation                 |   |               |                             |
|----------------|------------------------|---|---------------|-----------------------------|
| 🗹 Use Contrac  | ct Base Price          |   | Use Vndr P    | Price UOM Adjustments       |
| Price Can B    | e Changed on Order     |   | Use Vendo     | r Price Shipto Adjust       |
| Price Date:    | Due Date               | * | Adjust:       | Before Contract Adjustments |
| Price Qty:     | Line Quantity          | * | Order By Amo  |                             |
| Qty Type:      | Current Order Quantity | * | Amount On     |                             |
|                |                        |   | Merchandise A | Amount:                     |

#### FOR AN AMOUNT ONLY CONTRACT:

**Order by Amount** - If this is amount only, check the Amt Only checkbox. *Reconfirm that you have selected Amount in the Charge By field on the PO Defaults.* 

**Merchandise Amt** - enter the amount for the line.

| 🗢 Pricing Informati | on                     |                                |                             |  |  |  |  |  |
|---------------------|------------------------|--------------------------------|-----------------------------|--|--|--|--|--|
| 🗹 Use Contract E    | ase Price              | Use Vndr Price UOM Adjustments |                             |  |  |  |  |  |
| Price Can Be C      | hanged on Order        | Use Vendor Price Shipto Adjust |                             |  |  |  |  |  |
| Price Date:         | Due Date 👻             | Adjust:                        | Before Contract Adjustments |  |  |  |  |  |
| Price Qty:          | Line Quantity          | Order By Amo                   |                             |  |  |  |  |  |
| Qty Type:           | Current Order Quantity | Amount On                      |                             |  |  |  |  |  |
|                     |                        | Merchandise A                  | mount: 1,000.00             |  |  |  |  |  |

#### FOR A QUANTITY CONTRACT:

**UOM/Pricing** – enter a **Base Price** equal to the price for this line

Enter MAIN for the **Price Loc** (Pricing Location).

| UOM/Pric | ing       |   |     | Personalize   Find   View | All 🚨 🛗 Fin | st 🚺 1 of 1 🛄 Lat |
|----------|-----------|---|-----|---------------------------|-------------|-------------------|
|          | Price Loc |   | UOM | Base Price                | Curr        |                   |
|          | MAIN      | 9 | RM  | 9.99                      | USD         | <b>.</b>          |

Click OK

You will be returned to the Contract Header Page.

Repeat the steps above for each contract line entered.

Click on the **PO Distributions Details** icon.

|            | titems             |                |                             |             |       |               |                       |            |            |            |                        |               |          |      |
|------------|--------------------|----------------|-----------------------------|-------------|-------|---------------|-----------------------|------------|------------|------------|------------------------|---------------|----------|------|
| Catalog    | Search             | Item Se        | earch                       | Search      | for C | ontract Lines | 2                     |            |            |            |                        |               |          |      |
| Office Equ | uipment and Access | ori            |                             |             |       |               |                       |            |            |            |                        |               |          |      |
| Lines      |                    |                |                             |             |       |               |                       |            | Perso      | nalize   I | Find   View All        | 🛛 📔 🛛 First 🖾 | 1 of 1 🖸 | Last |
| Details    | Order By Amount    | Item Informati | on <u>D</u> efault Schedule | Release Amo | unts  | Release Q     | uantities <u>L</u> ir | ne Groupin | gs         |            |                        |               |          |      |
| Line       | Item               |                | Description                 |             |       | иом           | Category              |            |            |            | Include for<br>Release | Status        |          |      |
| 1          |                    | Q              | Copy Paper Blue,            | -12         | R,    | RM 🔍          | 4400000               | <u>م</u> ک | $\bigcirc$ |            |                        | Active        | +        |      |
| View Ca    | ategory Hierarchy  |                | Category Search             | 1           |       |               |                       |            |            |            |                        |               |          |      |

Fill in the appropriate chartfield information here.

| Contract Entry                                                                                                    |   |
|----------------------------------------------------------------------------------------------------|---|
| PO Distributions for Line 1                                                                                             |   |
| Contract: 05DOT9999AA Version: 1 Line: 1 blah blah office supplies 100.000                                              |   |
| Distribution By Business Unit                                                                                           |   |
| Business Unit: DOTM1 SpeedChart:                                                                                        |   |
| Distribution                                                                                                    |   |
| Cleatals Asset Information [TTT]                                                                                        |   |
| Dist Dist Merch Percent GL Unit Fund Dept SID Program Account ChartField 1 ChartField 2 Bud Ref PC Bus Project Activity |   |
| 100.000 INTATE A A A A A A A A A A A A A A A A A A                                                                      | _ |
| OK Cancel Refresh                                                                                                    |   |

Select 🛨 to add additional distribution lines.

|          |                |          |             | Fin                           | d   View All First | 🛛 1 of 1 🎞 Last |
|----------|----------------|----------|-------------|-------------------------------|--------------------|-----------------|
|          |                |          | Perso       | <u>nalize   Find</u>   View A | u   🗖   🛗 🛛 Ficst  | 1 of 1 D Last   |
| Activity | Source<br>Type | Category | Subcategory | Location                      | Stat               |                 |
|          |                |          |             |                               |                    |                 |

# Repeat this step for each contract line entered. It is mandatory that agencies enter Chartfield values on the distribution line for each line of the contract.

This will copy to the PO when utilizing the Copy from Contract feature when creating an online purchase order.

| Click | OK | when | v |
|-------|----|------|---|
|       |    |      | v |

when you are done

| Contract                                   |                                              | <u>e=10001100</u>                                                                  |
|--------------------------------------------|----------------------------------------------|------------------------------------------------------------------------------------|
| Contract Entry                             |                                              |                                                                                    |
| Contract                                   |                                              |                                                                                    |
| SetID:<br>Contract ID:                     | STATE Copy From Contract<br>05DOT9999AB Vers | ract Version sion: 1 Status: Current ew-Version Approval Due Date:                 |
| *Status:                                   | Open 💌                                       | Approval Due Date:                                                                 |
| Administrator/Buyer:                       |                                              |                                                                                    |
| - Header                                   |                                              |                                                                                    |
| CT Contract Type:                          | POC Comp 🗸                                   | Add Comments Activity Log                                                          |
| Process Option:                            | Purchase Order                               | Contract Activities Document Status                                                |
| Vendor:                                    | Vendor Search                                | Primary Contact Info <u>Thresholds &amp; Notifications</u>                         |
| *Vendor ID:                                | 0000010009 SUBURBAN STATIONERS IN            | IC<br><u>Contract Releases</u>                                                     |
| *Begin Date:                               | 01/14/2013                                   |                                                                                    |
| Expire Date:                               | 01/14/2014                                   | Amount Summary                                                                     |
| Renewal Date:                              | BI                                           | Maximum Amount: 100,000.00 USD                                                     |
| Currency:                                  |                                              | Line Item Released Amount: 0.00                                                    |
| Primary Contact:                           |                                              | Category Released Amount: 0.00                                                     |
| Vendor Contract Ref:                       |                                              | Open Item Released Amount:         0.00           PCard Swipe Amount:         0.00 |
| Description:                               | POC For Office Supplies                      | Total Released Amount: 0.00                                                        |
| Master Contract ID:                        |                                              |                                                                                    |
| 🗹 Tax Exempt                               | 066000798DOT                                 |                                                                                    |
| <ul> <li>Order Contract Options</li> </ul> |                                              |                                                                                    |
| Allow Multicurrency PO                     | Allow Open Item Reference                    | Must Use Contract Rate Date Rate Date: 02/14/2013                                  |
| Corporate Contract                         | Adjust Vendor Pricing First                  | Auto Default                                                                       |
| Lock Chartfields                           | Price Can Be Changed on Order                | *Dispatch Method: Print 💌 Dispatch                                                 |
| PO Defaults OPM Reporting                  | Add Open Item Price Adjustments              | Price Adjustment Template                                                          |

You will be taken back to the Contract Page.

|                                  |                                                                |                                                            |                                                        | ondao                                                                                                    | t Line               | 0                                                                                                    |                                                                                                    |                                                                                                    |                                                                                                    |                                                                                                    |                                                                                                    |                                                                                                    |                                                                                                    |                                                                                                    |
|----------------------------------|----------------------------------------------------------------|------------------------------------------------------------|--------------------------------------------------------|----------------------------------------------------------------------------------------------------|----------------------|----------------------------------------------------------------------------------------------------|----------------------------------------------------------------------------------------------------|----------------------------------------------------------------------------------------------------|----------------------------------------------------------------------------------------------------|----------------------------------------------------------------------------------------------------|----------------------------------------------------------------------------------------------------|----------------------------------------------------------------------------------------------------|----------------------------------------------------------------------------------------------------|----------------------------------------------------------------------------------------------------|
|                                  |                                                                |                                                            |                                                        | -                                                                                                    | -                    |                                                                                                    |                                                                                                    | -                                                                                                    | Person                                                                                                    | alize   Fin                                                                                                    | d I View A                                                                                                    | Erst                                                                                                    | 1 of 1                                                                                                    | 10                                                                                                    |
| er By Amount 💦 Item Informa      | tion Default Schedu                                            | le <u>R</u> elease A                                       | Amounts                                                | Rele                                                                                                    | ase Q                | uantities                                                                                             | ine G                                                                                                    |                                                                                                    |                                                                                                    |                                                                                                    |                                                                                                    |                                                                                                    |                                                                                                    | lineir                                                                                                    |
| Item                             | Description                                                    |                                                            |                                                        | NOU                                                                                                    |                      | Category                                                                                              |                                                                                                    |                                                                                                    |                                                                                                    | 1                                                                                                    | Include fo<br>Release                                                                                                    | r Status                                                                                                    |                                                                                                    |                                                                                                    |
| Q                                | blah blah blah offic                                           | e 📑 🖸                                                      | 羁                                                      | RM                                                                                                    | 0                    | 44000000                                                                                              | 0                                                                                                    | 0                                                                                                    | $\bigcirc$                                                                                                    |                                                                                                    |                                                                                                    | Active                                                                                                    | ÷.                                                                                                    |                                                                                                    |
| gones                            |                                                                |                                                            |                                                        |                                                                                                    |                      |                                                                                                    |                                                                                                    |                                                                                                    | Person                                                                                                    | alize   <u>Fin</u>                                                                                                    | d View A                                                                                                    | u 🗖 🕌 First I                                                                                                    | 0 1 of 1 D                                                                                                    | L                                                                                                    |
| ing Options <u>R</u> elease Amou | ints (IIII)                                                    | Description                                                |                                                        | _                                                                                                    | -                    |                                                                                                    | -                                                                                                    | _                                                                                                    | _                                                                                                    |                                                                                                    |                                                                                                    | Status                                                                                                    | -                                                                                                    |                                                                                                    |
| gory                             |                                                                | Description                                                |                                                        |                                                                                                    |                      |                                                                                                    |                                                                                                    |                                                                                                    |                                                                                                    | Ē.                                                                                                    |                                                                                                    | status                                                                                                    | +.                                                                                                    |                                                                                                    |
| 1                                | Item<br>Hierarchy<br>jories<br>ng Options <u>R</u> elease Amou | Item Description Category Sear portes Release Amounts TETT | Item Description Description Deaching blah blah office | Item Description Description Description Description Description Description Description Category Search porties  ng Options Release Amounts Trandom | ttem Description UOM | ttem Description UOM UOM No Diah blah blah office 二词 化 RM 《 RM 《 Pointes Release Amounts IIII Pointes | Description     UOM     Category       Image: Description     UOM     Category       Image: Description     Image: Description     Image: Description       Image: Description     Image: Description     Image: Description       Image: Description     Image: Description     Image: Description       Hierarchy     Category Search     Image: Description       Image: Description     Image: Description     Image: Description       Image: Description     Image: Description     Image: Description       Image: Description     Image: Description     Image: Description       Image: Description     Image: Description     Image: Description | Description     UOM     Category       Q     blah blah office     #2     RM     44000000        Hierarchy     Category Search          porties | er By Amount Item Information Default Schedule Release Amounts Release Quantities Line Grouping<br>Item Description UOM Category<br>Default blah blah office III RM 44000000 C C<br>Hierarchy Category Search<br>porties<br>Ing Options Release Amounts IIII | er By Amount Item Information Default Schedule Release Amounts Release Quantities Line Groupings Item Description UOM Category Description UOM Category Description Category RM Q 44000000 Q O O Hierarchy Category Search porties Person Release Amounts FFFT | er By Amount Item Information Default Schedule Release Amounts Release Quantities Line Groupings ITTE<br>Item Description UOM Category Description UOM Category Description Category Category Cate | er By Amount item information Default Schedule Release Amounts Release Quantities Line Groupings ITTP) Include for Release Description UOM Category Include for Release Hierarchy Category Search Dories  Personalize End View A | er By Amount item Information Default Schedule Release Amounts Release Quantities Line Groupings TTTP<br>tem Description UOM Category Include for Release Status blah blah office ### 44000000 | UDM     Category     Include for<br>Release     Status       Image: Description     UOM     Category     Image: Description     Status       Image: Description     UOM     Category     Image: Description     Status       Image: Description     UOM     Category     Image: Description     Status       Image: Description     Image: Description     Image: Description     Image: Description       Image: Description     Image: Description     Image: Description     Image: Description |

Place the contract in approved status by updating the **Status** field if you have the authority to do so. If you do not have the authority to approve a contract, leave the contract in Open status and contact the appropriate person in your agency who can approve this contract.

Click **Save** to save the contract.

Updated 08/25/2022